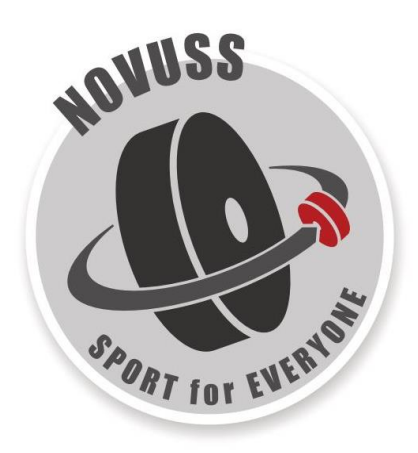

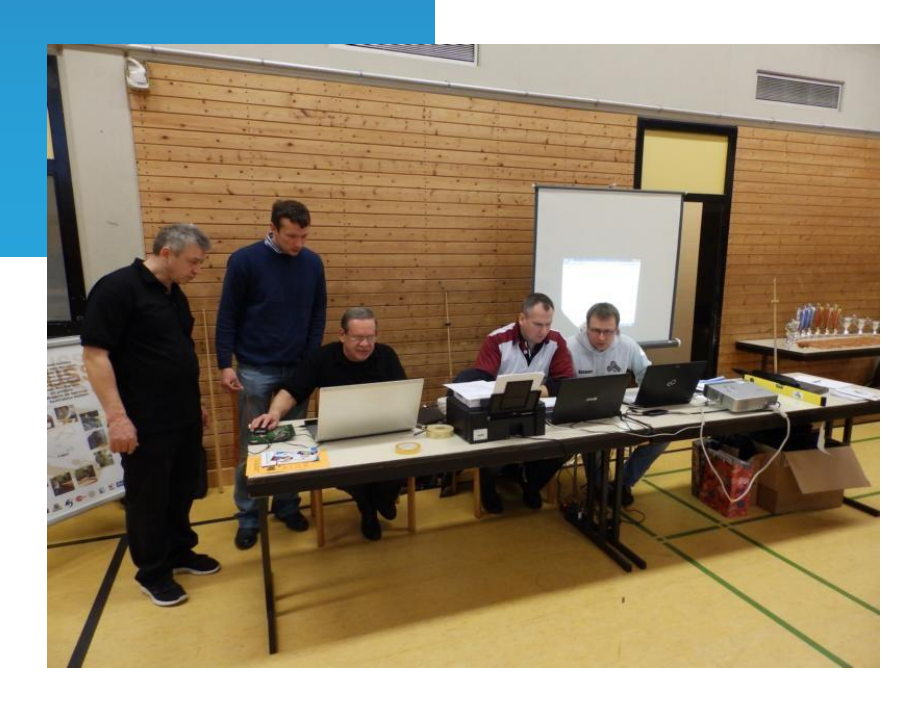

# **Рекомендации для судей RU**  Co-funded by the Erasmus+ Programme of the European Union

[www.novuss-sport.org](http://www.novuss-sport.org/)

## **Введение**

Этот документ был подготовлен в рамках проекта "Новус - спорт для всех", совместно финансируемого программой Европейского Союза "Erasmus +". Проект был создан с целью содействия созданию международной сети и более тесного сотрудничества между заинтересованными сторонами и организациями для содействия развитию спорта новуса в Европейском Союзе и во всем мире. Координатор проекта:

• Novuss Sport ohne Barrieren e.V., Германия [www.novuss-sport.de](http://www.novuss-sport.de/)

Партнеры проекта:

- Latvijas Novusa federācija, Латвия [www.novuss-lnf.lv](https://siemens-my.sharepoint.com/personal/kaspars_paegle_siemens_com/Documents/99_Privat/Novuss/19_Erasmus+GoogleDrives/Erasmus+/600_Implementation/640_Arbiters-Guidelines/www.novuss-lnf.lv)
- Peningi Koroonamänguklubi, Эстония [www.peningi.planet.ee](https://siemens-my.sharepoint.com/personal/kaspars_paegle_siemens_com/Documents/99_Privat/Novuss/19_Erasmus+GoogleDrives/Erasmus+/600_Implementation/640_Arbiters-Guidelines/www.peningi.planet.ee)
- Stowarzyszenie Novuss Polska, Польша [www.novuss.pl](https://siemens-my.sharepoint.com/personal/kaspars_paegle_siemens_com/Documents/99_Privat/Novuss/19_Erasmus+GoogleDrives/Erasmus+/600_Implementation/640_Arbiters-Guidelines/www.novuss.pl)

Подробности проекта доступны на сайте проекта:

#### [www.novuss-sport.org](http://www.novuss-sport.org/)

Партнер по печати в рамках проекта:

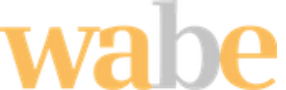

 $\mathbf{I}$ 

*wabe e.V.* является некоммерческой организацией, базирующейся в Эрлангене (Германия), основанной в 1987 году. Основной целью организации является интеграция людей с психическими расстройствами на рынке труда. Сайт: [https://www.wabe-erlangen.com](https://www.wabe-erlangen.com/)

## **СОДЕРЖАНИЕ**

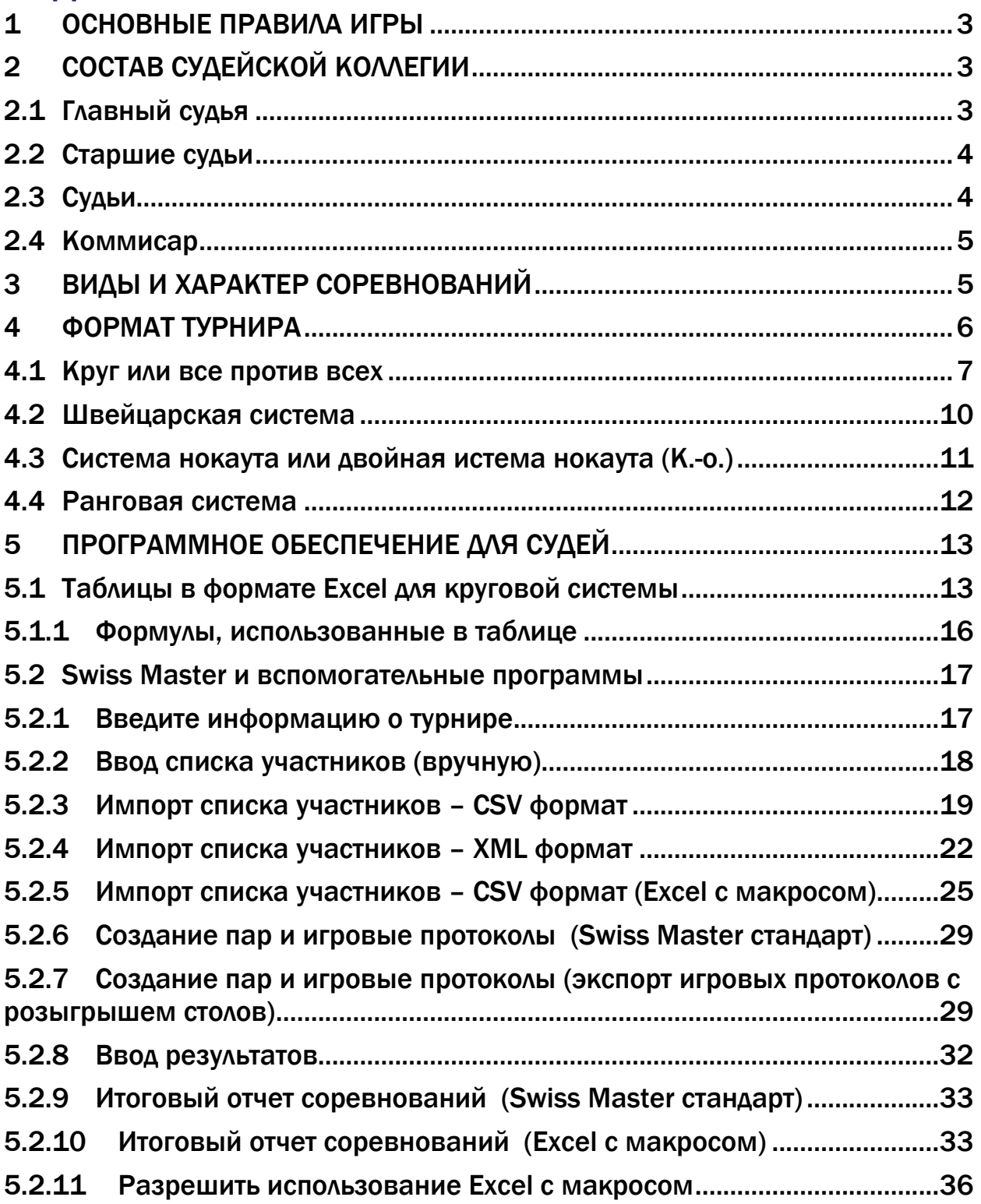

 $\mathbf{I}$ 

## **1 ОСНОВНЫЕ ПРАВИЛА ИГРЫ**

 $\mathbf{I}$ 

<span id="page-3-0"></span>Не является частью этого документа.

<span id="page-3-1"></span>Смотрите действующие правила игры: вступили в силу *1 января 2017 года.*

## **2 СОСТАВ СУДЕЙСКОЙ КОЛЛЕГИИ**

Судейскую коллегию соревнований назначает и утверждает местная секция новуса, федерация новуса, или местный организатор мероприятия.

В состав судейской коллегии входит комиссар, главный судья, старшие судьи, секретарь.

В зависимости от объема соревнований, состав судейской коллегии может быть другим, соответствующим объему соревнований.

<span id="page-3-2"></span>Для судейства игр каждой отдельной зоны назначают старшего судью.

## **2.1 Главный судья**

Главный судья отвечает за то, чтобы соревнования проходили в соответствии с правилами и утвержденным положением.

В его обязанности входит:

- утверждать календарь игр, проводить жеребьевку участников;
- руководить работой судей и принимать окончательные решения по поданным протестам, а также по всем другим вопросам, которые появились по ходу соревнований;
- утвердить протоколы соревнований;
- утвердить окончательные результаты соревнований и вместе с отчетом подать в организацию – учредителю.

Главный судья имеет право:

- во время соревнований освобождать от судейства судей, которые не справляются со своими обязанностями или нарушают правила, порядок соревнований и дисциплину;
- исключать из соревнований участников, которые нарушают правила соревнований, грубо ведут себя или совершают другие нарушения;
- отменить или перенести соревнования, если их проведение невозможно изза неподготовленности места соревнований (помещение, инвентарь, освещение и т.д.);

• отменить соревнование, если появилась необходимость произвести изменения в программе или календаре игр;

 $\mathbf{I}$ 

• отменить ошибочное решение старшего судьи.

<span id="page-4-0"></span>Распоряжения главного судьи обязательны для всех членов судейской коллегии, участников соревнований и их представителей.

### **2.2 Старшие судьи**

Старшие судьи:

- руководят личными, парными или командными соревнованиями в региональных зонах или группах;
- проверяют составы участвующих команд;
- перед началом соревнований проверяют соответствие инвентаря требованиям - высота стола, геометрические параметры, соответствие стандартам инвентаря, соответствия формы одежды участников, шайбы и кия (также и во время соревнований);
- фиксируют нарушения правил, совершенные участниками, и назначают штрафные санкции, в соответствии с нарушениями, записывая их в протокол;
- определяет во время игры является ли пешка светлой или темной, используя свет при необходимости (с помощью фонарика). Двигать пешку запрещено!
- разбирает и сложные и спорные ситуации за игровым столом;
- <span id="page-4-1"></span>• по окончании зональных или групповых соревнований протоколы соревнований и таблицы доставляют главному судье.

### **2.3 Судьи**

В соревнованиях **функции судьи** исполняют **сами участники**, при необходимости, приглашая старшего судью. Во время сета функцию судьи выполняет игрок, который не имеет права удара в данный момент. Участник, который в протоколе записан первым, заполняет протокол после каждого сета, сообщает результат и указывает, кто из игроков имеет право на первый удар в очередном сете. После игры протокол, подписанный обоими участниками, незамедлительно должен быть передан старшему судье соревнований.

### **2.4 Коммисар**

 $\mathbf{I}$ 

<span id="page-5-0"></span>Комиссара назначает организация – учредитель.

Обязанности комиссара:

- оценить качество места проведения (помещение, освещение, инвентарь и т.д.);
- дать рекомендации организаторам соревнований для устранения выявленных недостатков;
- оценить ход соревнования;
- предоставить отчет о соревновании организации учредителю.

## **3 ВИДЫ И ХАРАКТЕР СОРЕВНОВАНИЙ**

<span id="page-5-1"></span>Соревнования по новусу подразделяются:

- индивидуальные (одиночные) для мужчин и для женщин. Результаты соревнований засчитываются каждому игроку отдельно.
- парные для мужчин, для женщин и для смешанных пар. Результаты соревнований засчитываются паре.
- командные для мужчин, для женщин и для смешанных составов. Результаты индивидуальных игр складываются в сумму очков команды. Положение может регламентировать подсчет другим образом (например, сумма очков команды может складываться из результатов индивидуальных и парных игр.

Вид соревнований и порядок проведения соревнований прописывается в положении.

## **4 ФОРМАТ ТУРНИРА**

 $\mathbf{I}$ 

<span id="page-6-0"></span>Формат турнира (режим турнира) описывает структуру турнира. Соревнования по новусу проводятся в несколько туров. В свою очередь, в каждом туре разыгрывается несколько сетов для определения победителя тура. Количество туров и количество сетов определяется регламентом соревнований.

Желательные характеристики формата турнира:

- Окончательный рейтинг должен максимально точно отражать истинную силу игрока;
- Формат турнира должен мотивировать каждого игрока играть как можно лучше в каждой игре;

Не существует такого понятия, как «идеальный» формат турнира. Каждый формат турнира имеет как положительные, так и отрицательные стороны.

Следующие форматы турниров являются наиболее распространенными:

• **Круг** или все против всех

+ Конечный результат очень точно показывает относительный уровень игроков;

+ Планирование: при планировании турнира уже известно, какой игрок с каким соперником встретится и когда;

- Не подходит для турниров с большим количеством участников;
- Риск тактических соображений;

- Решение о победе в турнире обычно не принимается в результате прямой встречи между двумя лучшими игроками.

#### • **Швейцарская система**

+ Захватывающие игры на протяжении всего турнира, поскольку игроки, которые почти одинаково хороши, встречаются друг с другом;

+ Подходит для многих участвующих игроков, которые должны присутствовать на протяжении всего турнир;

- Возможность получить лучшую стартовую позицию при тактическом поражении в начале турнира;

- В случае среднего результата рейтинг не очень хорошо отражает силу игрока.

#### • **Система нокаута** (K.-o.) или **двойная истема нокаута**

+ Подходит для большого количества участников;

+ Захватывающие игры, удобные для зрителей, ведь каждое столкновение приводит к выбыванию одного игрока;

 $\mathbf{I}$ 

- Ранняя встреча двух ведущих игроков неизбежно приводит к плохому окончательному размещению проигравшего игрока.

- Многие игроки очень быстро заканчивают соревнование и не имеют возможности получить турнирный опыт.

#### • **Ранговая система**

Принцип очень похож на систему нокаута, с той разницей, что все участники борются до конца турнира за распределение мест.

### **4.1 Круг или все против всех**

<span id="page-7-0"></span>Турнир по **круговой системе** (также «все против всех», на английском **"Round Robin"**) - это форма турнира, в которой каждый участник турнира соревнуется одинаковое количество раз со всеми другими участниками турнира.

Количество туров по круговой системе:

- равно количеству участников при нечетном количестве участников (13 участников = 13 туров);
- количеству участников -1 при четном количестве участников (14 участников = 13 туров);

Оптимальное и рекомендуемое количество участников для однодневного турнира - макс. 14 в одной категории.

Для турнира с 15-20 участниками рекомендуетса использовать систему подгрупп в сочетании с круговой системой, при этом результаты подгрупп переносятся в группу следующего уровня. В зависимости от желаемого количества игр, подгруппы могут иметь 4-8 участников, т.е. 3-7 тур в группе.

#### **Пример с 18 участниками:**

- участники делятся на 3 подгруппы (по 6 игроков) и играют по круговой системе 5 тур;
- по результатам участники делятся на группы для борьбы за места и играют по круговой системе 5 тур:
	- o 1, 2 место из каждой группы продолжает борьбу за 1-6 место;
	- o 3, 4 место из каждой группы продолжает борьбу за 7-12 место;
	- o 5, 6 место из каждой группы продолжает борьбу за 13-18 место.

Очки начисляются за каждую победу и каждую ничью. По окончании турнира составляется рейтинговая таблица, основанная на набранных очках. В случае равнова количества очков используются дополнительные критерии (индивидуальные встречи или рассчитанные коэффициенты) которые определены в регламенте соревнований.

Пары разыгрываются по таблицам Бергера, где первый игрок начинает первый сет:

• 3 или 4 игрока:

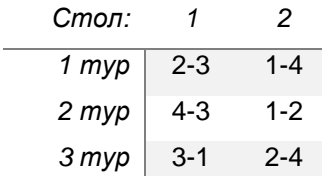

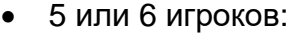

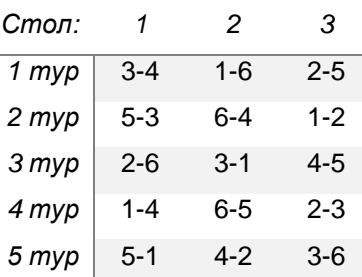

• 9 или 10 игроков

• 7 или 8 игроков

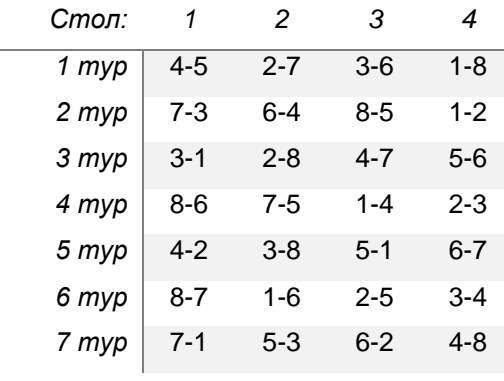

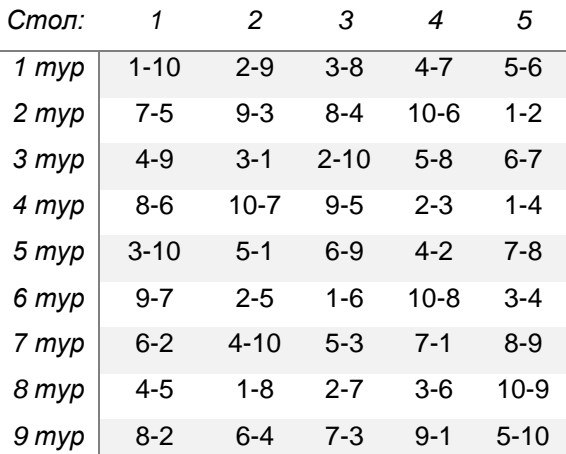

 $\mathbf{I}$ 

• 11 или 12 игроков

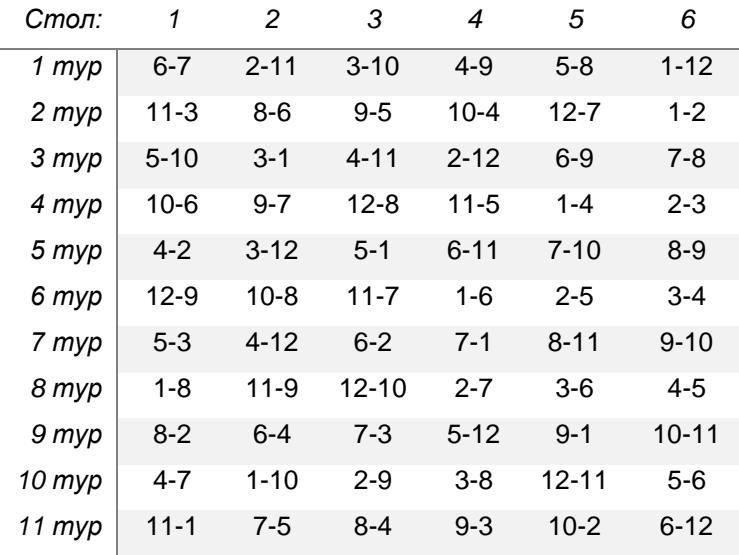

#### • 13 или 14 игроков

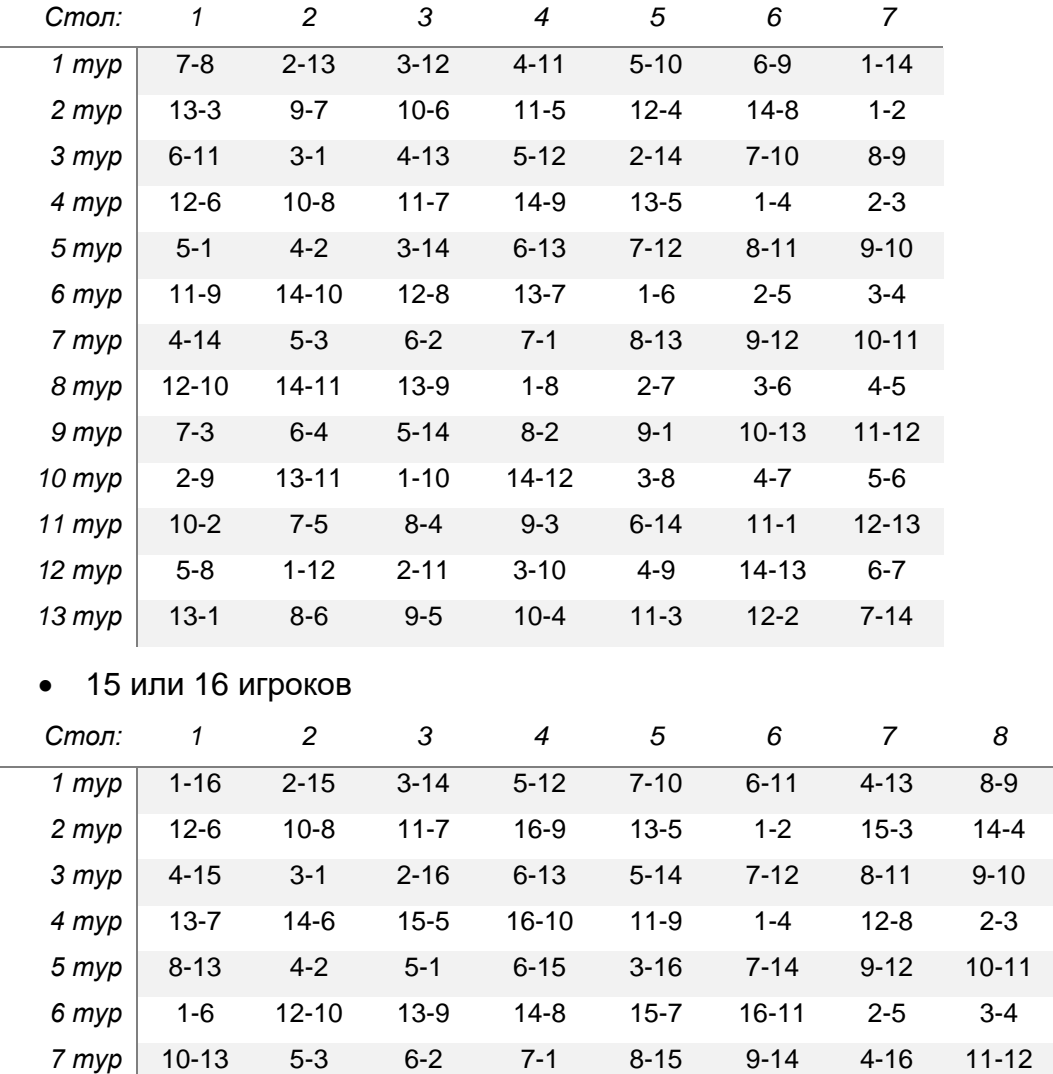

 $\mathbf{I}$ 

Для организации и судейства соревнований могут использоваться **таблицы в формате Excel** или программное обеспечение, такое как **Swiss Master**.

 *тур* 15-9 13-11 14-10 4-5 1-8 2-7 3-6 16-12 *тур* 11-14 6-4 7-3 8-2 12-13 10-15 9-1 5-16 *тур* 3-8 14-12 15-11 4-7 2-9 16-13 1-10 5-6 *тур* 10-2 11-1 8-4 9-3 6-16 12-15 7-5 13-14 *тур* 16-14 5-8 1-12 15-13 3-0 4-9 2-11 6-7 *тур* 9-5 7-16 10-4 11-3 12-2 8-6 14-15 13-1 *тур* 3-12 16-15 6-9 1-14 4-11 5-10 2-13 7-8 *тур* 11-5 9-7 8-16 14-2 12-4 13-3 10-6 15-1

### **4.2 Швейцарская система**

 $\mathbf{I}$ 

<span id="page-10-0"></span>Швейцарская системаv лучше всего может быть описана как особая форма (сокращенная версия) кругового турнира. Устанавливается или проводится жеребьевка первого тура, затем определяется промежуточный результат после каждого тура. В следующих турах лидер всегда играет против занявшего второе место, третий против четвертого и так далее. Однако исключено, что два игрока встречаются дважды. Таким образом, если одни и те же игроки лидируют после 2 тура, первый будет играть против третьего (следовательно, если он еще не играл против него) и второй против четвертого.

Очки начисляются за каждую победу и каждую ничью. По окончании турнира составляется рейтинговая таблица, основанная на набранных очках. В случае равнова количества очков используются дополнительные критерии (индивидуальные встречи или рассчитанные коэффициенты).

Оптимальное и рекомендуемое количество участников для однодневного турнира: ≥21 в одной категории.

Рекомендуемое количество туров в турнире зависит от количества участников. Чтобы результат был объективным, рекомендуется играть с одной третью оппонентов. 9

#### **Например:**

- для 16-19 участников 6 туров;
- для 20-23 участников 7 туров;
- для 24-27 участников 8 туров;
- для 28-31 участников 9 туров;
- $\geq$ 32 участников  $\geq$  11 туров.

Для организации турниров по швейцарской системе требуется программное обеспечение которое позволяет создавать пары для турниров.

Одной из таких программ, которую мы можем порекомендовать, является **Swiss Master**, которая облегчает работу судей.

Больше информации здесь: <https://www.schaakbond.nl/swiss-download>

## <span id="page-11-0"></span>**4.3 Система нокаута или двойная истема нокаута (K.-o.)**

 $\mathbf{I}$ 

При большом числе участников соревнования и ограниченном времени на проведение турниров используется олимпийская система, иначе называемая системой с выбыванием или плей-офф.

Часто применяются смешанные системы, когда сначала организуются квалификационные группы, соревнования в которых проходят по круговой системе, а определение победителя турнира проводится по системе нокаута.

![](_page_11_Figure_4.jpeg)

• **двойная система нокаута** - система проведения турниров, в которой участник выбывает из турнира после двух поражений.

![](_page_11_Figure_6.jpeg)

### **4.4 Ранговая система**

 $\mathbf{I}$ 

<span id="page-12-0"></span>Так же, как и система нокаута, ранговая система используется в случае большого количества участников и в случае ограниченного времени.

Проактивный аспект заключается в том, что все участники борются за распределение мест до конца турнира и таким образом получают турнирный опыт.

![](_page_12_Figure_4.jpeg)

## **5 ПРОГРАММНОЕ ОБЕСПЕЧЕНИЕ ДЛЯ СУДЕЙ**

 $\mathbf{I}$ 

## <span id="page-13-1"></span><span id="page-13-0"></span>**5.1 Таблицы в формате Excel для круговой системы**

Доступны турнирные таблицы в формате Excel, что упростит вам организацию

турнира и судейство. Таблицы доступны для турниров от 3 до 16 игроков.

Структура таблиц и их использование описаны ниже.

Смотрите также короткое **видео**: <https://youtu.be/xndpFPILDm8>

1) следующие данные должны быть введены в начале турнира (таблица

"**Results"**):.

- Название турнира;
- Очки за победу, ничью и поражение;
- Место проведения турнира;
- Рейтинг или индивидуальный коэффициент игрока (если недоступно, введите 1000, который является самым низким IK);
- Фактор рейтинга используется как множитель для расчета рейтинга и оценки сложности турнира (Пример: турниры суперлиги: 1,3, турниры первой лиги: 1,0 и турниры второй и третьей лиги: 0,7);
- Имя, фамилия, страна или регион, звание (например, мастер, гроссмейстер);
- Имя, фамилия судьи.

![](_page_13_Picture_132.jpeg)

#### 2) В таблице "Protocols..." представлены

![](_page_14_Picture_171.jpeg)

 $\mathbf{I}$ 

Игрок, который начинает первый сет, отвечает за выполнение протокола и несет ответственность за передачу правильно заполненного протокола судье. Противник, в свою очередь, должен проверять введенный результат.

Оба игрока несут равную ответственность за правильное заполнение протокола и подтверждает правильность введенного результата подписью протокола.

![](_page_14_Figure_5.jpeg)

4) Судья вводит результаты игры (сетов). Если результат введен неверно, он будет выделен темно-синим цветом. Очки начисляются автоматически. В этом примере 2 очка за победу, 1 очко за ничью и 0 очков за поражение в туре.

![](_page_14_Figure_7.jpeg)

5) После вводения результатов в таблице рассчитывается распределение мест **по очкам**, **коэффициенту Бергера** и **оэффициент сетов** что облегчает судьям анализ результатов. Расчет местоположения служит помощником судьи. Распределение итоговых мест определяет судья в соответствии с регламентом турнира.

![](_page_15_Picture_65.jpeg)

## **5.1.1Формулы, использованные в таблице**

- <span id="page-16-0"></span> $\bullet$   $\mathsf{P}$  = сумма очков, полученных в турнире;
- **Berger coef.** (коэффициенту Бергера) = суммируются количество очков. набранных участниками, у которых игрок выиграл, и половина суммы очков, набранные участниками, с которыми он сыграл вничью;
- **Set coef.** (коэффициент сетов) = соотношение выигрышных и проигранных сетов игрока;
- **Rounds** = сыгранные игры или тур;
- % =  $P \div (Games \times P set.)$  эффективность игрока в турнире в процентах, где P set. это максимальное количество очков, которое вы можете получить в туре;
- **IKop** = средний IK противников;
- **IKst** = IK участника на старте турнира;
- **R** (очки рейтинга) = 1 место = 30 чков; 2 место = 29 чков ... и так далее, который умножается на коэффициент рейтинга.
- **IK<sup>+</sup>** (Коэффициент ИК, полученный в туре)

$$
= P - \left(Pmax.\frac{IKst - IKop.}{10} + 50\right)\% \times 10
$$

Если (IKst - IKop)> 150, то IK участника не увеличивается, но чтобы не уменьшать его, необходимо выиграть не менее 65% от возможной суммы очков (см. "%" в таблице).

• **IK**<sub>fin</sub> (IK участника по окончании турнира) =  $IKst + IK$ 

## **5.2 Swiss Master и вспомогательные программы**

<span id="page-17-0"></span>Для организации турниров по **швейцарской системе** требуется программное обеспечение которое позволяет создавать пары для турниров.

Одной из таких программ, которую мы можем порекомендовать, является **Swiss Master**, которая облегчает работу судей.

Больше информации здесь: <https://www.schaakbond.nl/swiss-download>

Эту же программу **можно использовать** и **при игре в круг**. При вводе данных турнира необходимо ввести количество туров, соответствующее круговой системе.

Программа относительно проста в использовании и может использоваться без дополнительных программ.

Описание основано на версию **Swiss Master 5.5**.

## <span id="page-17-1"></span>**5.2.1 Введите информацию о турнире**

Большая часть информации не требует пояснений и самые важные нюансы перечислены ниже.

![](_page_17_Picture_10.jpeg)

## <span id="page-18-0"></span>**5.2.2 Ввод списка участников (вручную)**

1) Введите имя, фамилию, рейтинг (если есть), страну, пол и FIDE должно быть отмечено.Подтвердите, нажав на "Add" (новые игроки) или "Apply" (внесение изменений).

![](_page_18_Picture_3.jpeg)

2) После того, как участники введены,

необходимо перепроверить введенные рейтинги и отсортировать участников по рейтингу.

- Edit Detail

Name: FREE

 $\overline{10}$ 

긬

 $\overline{999}$ 

 $Q_{AA}$ 

Apply

![](_page_18_Picture_6.jpeg)

## **5.2.3Импорт списка участников – CSV формат**

<span id="page-19-0"></span>Чтобы импортировать список участников в формате CSV, вы должны следовать формату, определенному в следующем файле *XML list - standard template.xlsx*. Следуйте инструкциям в этом разделе.

Смотрите также короткое **видео**:

- Swiss Master 5.5 <https://youtu.be/ijhqE08gLMI>
- Swiss Master 5.7 <https://youtu.be/EwY6RmeqqTo>

#### Этот формат был протестирован на следующих версиях **Swiss Master:**

#### **5.5, 5.6 и 5.7**.

1) Скопируйте всех игроков в общий список игроков в подготовленном файле *XML list - standard template.xlsx*.

![](_page_19_Figure_9.jpeg)

2) Сохраните документ в формате CSV: CSV (Comma delimited)(\*.csv)

![](_page_19_Picture_241.jpeg)

3) Прикрепите CSV-файл к программе Swiss Master. Этот шаг зависит от версии Swiss Master.

![](_page_20_Figure_2.jpeg)

ANSI

#### 4) Выберите прикрепленный CSV файл:

![](_page_21_Picture_110.jpeg)

![](_page_21_Picture_111.jpeg)

![](_page_21_Picture_4.jpeg)

1) В случае нечетного количества игроков рекомендуется ввести нехватаюшеева игрока как "FREE". FIDE не должно быть отмечено и рейтинг **< других игроков** и подтвердите нажатием Add.

![](_page_21_Picture_112.jpeg)

![](_page_21_Picture_113.jpeg)

2) Убедитесь, что участники правильно отсортированы (по рейтингу). Если нет, то требуется сортировка.

## **5.2.4 Импорт списка участников – XML формат**

<span id="page-22-0"></span>Текущая версия Swiss Master (**Swiss Master 5.7**) имеет функцию импорта в формате XML. Смотрите также короткое **видео**: [https://youtu.be/79tZcoz\\_nAs](https://youtu.be/79tZcoz_nAs)

6) Скопируйте всех игроков в общий список игроков в подготовленном файле *XML list - standard template.xlsx*.

![](_page_22_Picture_172.jpeg)

#### 7) Активируйте меню "Developer"

File => Options => Customize Ribbon => отметьте "Developer"

![](_page_22_Picture_7.jpeg)

#### 8) Экспорт списка в формате XML:

![](_page_23_Picture_92.jpeg)

9) Откройте XML-документ в редакторе txt, удалите желтую часть и сохраните изменения.

![](_page_23_Picture_93.jpeg)

10) Прикрепите XML-файл к программе Swiss Master.

![](_page_23_Picture_94.jpeg)

![](_page_24_Picture_100.jpeg)

12) Выберите участников и добавьте их в список участников:

![](_page_24_Figure_3.jpeg)

3) В случае нечетного количества игроков рекомендуется ввести нехватаюшеева игрока как "FREE". FIDE не должно быть отмечено и рейтинг **< других игроков** и подтвердите нажатием Add.

![](_page_25_Picture_93.jpeg)

4) Убедитесь, что участники правильно отсортированы (по рейтингу). Если нет, то требуется сортировка.

![](_page_25_Picture_94.jpeg)

## <span id="page-25-0"></span>**5.2.5 Импорт списка участников – CSV формат (Excel с макросом)**

В этом разделе описывается программа (Excel с макросом) для упрощения составления списка участников. Описание основано на версию **Swiss Master 5.5**. Смотрите также короткое **видео**: <https://youtu.be/2dACXFL4N6k>

5) Скопируйте всех игроков в общий список игроков (файл *IK and Ranglist template.xls*) с IK / рейтингом.

![](_page_25_Picture_95.jpeg)

6) Откройте файл программы *SwissMaster-CSV.xlsm*

![](_page_26_Picture_2.jpeg)

7) Выберите игроков из списка

![](_page_26_Figure_4.jpeg)

8) Сохраните список, нажав ОК, указав местоположение и введя название документа (этот пример "*Playerslist*").

![](_page_26_Figure_6.jpeg)

#### 9) Подтвердите создание файла CSV

![](_page_27_Figure_2.jpeg)

#### 10)В итоге созданы два файла:

- **Da** Players.csv
- 图 Playerslist.xls

*playerslist.xls* – Может использоваться

#### для круговой системы

![](_page_27_Picture_166.jpeg)

#### 11)Импорт файла CSV в Swiss Master:

## *Players.csv* - который можно использовать для импорта в Swiss Master

![](_page_27_Picture_167.jpeg)

Swiss Tournament - [World Cup.smw]  $\overline{ }$ File Edit Pairings View Report Too Taygra | Pairing Numbers | Edit Pl aring Numbers<br>
18466<br>
18466 GERE<br>
18466 GERE<br>
18450 GERE<br>
18450 GERE<br>
18450 GERE<br>
18450 GERE<br>
18450 GERE<br>
18450 GERE<br>
18450 GERE<br>
18450 GERE<br>
18450 GERE<br>
18450 GERE<br>
18450 GERE<br>
18450 GERE<br>
18450 GERE<br>
18450 GERE<br>
18450 G  $Ctrl+T$   $N_H$   $N_{\text{amm}}$  $M/F$  Rags  $\Lambda$  $D \ge 1$ Tournament Info...  $Ctrl+L$ Players... 35 36 37 38 39 40 41 42 43 44 45 45 45 45 -<br>Genera  $\mathbb{R}$  $Ctrl + R$ Results... Name:  $Ctrl + 1$ Look in:  $\sqrt{\frac{1}{2}}$  $+B$  of  $B$ Pairings...  $Name \nightharpoonup$ Date modified Today (1) Players.c 3/21/2021 2:46 PM  $\overline{\mathbb{S}}$  $\langle$ Players.csv  $\overline{0}$ File name: Nam Files of type: 3 Rating Lists CSV (C  $\overline{\mathbf{r}}$  $\overline{10}$ Can  $\overline{\cdot}$  $\overline{\phantom{a}}$  Flags Filename: C:\Users\paegl00k\Do  $\bar{\bar{2}}$ Close

12)Отметьте игроков (Ctrl-щелчок или Shift-щелчок) и подтвердите нажатием

#### Add Player:

![](_page_28_Picture_3.jpeg)

![](_page_28_Picture_100.jpeg)

13) В случае нечетного количества игроков рекомендуется ввести нехватаюшеева игрока как "FREE". FIDE не должно быть отмечено и рейтинг **< других игроков** и подтвердите нажатием Add.

14)Убедитесь, что участники правильно отсортированы (по рейтингу). Если нет, то требуется сортировка.

![](_page_28_Picture_101.jpeg)

 $\mathbf{I}$ 

## **5.2.6 Создание пар и игровые протоколы**

## **(Swiss Master стандарт)**

- <span id="page-29-0"></span>1) После того, как список участников
	- составлен, необходимо провести

розыгрыш первого тура и составить

1) Свободный игрок должен быть сброшен вместе с последним игроком вручную ввести номера игроков и нажмите "Force Pairing".

 $\mathbf{I}$ 

![](_page_29_Picture_170.jpeg)

2) Распечатайте протоколы и раздайте их игрокам. Чтобы номера столов повторялись для игроков как можно реже, рекомендуется назначать номера столов в смешанном порядке вручную, начиная со второго тура. Игрок, который начинает первый сет, отвечает за выполнение протокола и несет ответственность за передачу правильно заполненного протокола судье. Противник, в свою очередь, должен проверять введенный результат. Оба игрока несут равную ответственность за правильное заполнение протокола.

![](_page_29_Figure_9.jpeg)

## <span id="page-29-1"></span>**5.2.7 Создание пар и игровые протоколы (экспорт игровых протоколов с розыгрышем столов)**

Создана программа (Excel с макросом) для составления протоколов для 4, 6 и 7 сетов, а также для розыгрыша столов. Описание основано на версию **Swiss Master 5.5 и 5.7**. Чтобы номера столов повторялись для игроков как можно реже, программа выполняет розыгрыш столов автоматически, что облегчает работу судьям.

 $\mathbf{I}$ 

Смотрите также короткое **видео**: <https://youtu.be/Kjx1dlMWT1k>

1) Swiss Master шаблоны (.xlt формат) сохраняются в следующем месте:

*C:\Program Files (x86)\Swiss Master\Templates*

Рекомендуем хранить подготовленный документ для турниров новуса в том же месте. Скопируйте следующий документ *SwissMaster - Report Pairing - v.6.xlt*

![](_page_30_Figure_6.jpeg)

![](_page_30_Figure_7.jpeg)

- 4) Программа составляет список пар, и судья должен выбрать количество сетов, нажав:
	- $\bullet$  4 sets (4 сетов);
	- $\bullet$  6 sets (6 сетов);
	- 7 sets (7 сетов).
- 5) В зависимости от выбранного количес сетов создаются игр протоколы, которые распечатать, нажав символ принтера.

World Cup Stage III - Male

 $\bar{\mathbf{x}}$ 

 $\overline{\mathbf{x}}$ 

 $\frac{x}{\text{TOTAL:}}$ 

Swiss Master No. - 1.

Tapins Janis

 $\,$  0  $\,$  points  $\,$ 

Lepist Mikk

 $\,$  0  $\,$  points

TOTAL:

Kelemen Daniel

 $\,$  0  $\,$  points  $\,$ 

TOTAL

![](_page_31_Picture_157.jpeg)

Pumpins Aivars<br>Elva Hillar Elva Hillar<br>Trifonovs Nikolajs<br>Jaunbruns Arnis<br>Kapper Tonu Chumichev Oleg<br>Oertel Felix

 $\mathbf{I}$ 

![](_page_32_Picture_141.jpeg)

 $\mathbf{I}$ 

проверять введенный результат.

<span id="page-32-0"></span>Оба игрока несут равную ответственность за правильное заполнение протокола.

![](_page_32_Picture_142.jpeg)

## **5.2.8 Ввод результатов**

# **5.2.9 Итоговый отчет соревнований**

## **(Swiss Master стандарт)**

 $\mathbf{I}$ 

<span id="page-33-0"></span>В Swiss Master программе доступно несколько версий окончательных протоколов результатов. Выбирайте на ваше усмотрение. Например, стандартный экспорт в формат Excel:

![](_page_33_Picture_116.jpeg)

## **5.2.10 Итоговый отчет соревнований (Excel с макросом)**

<span id="page-33-1"></span>Разработана программа (Excel с макросом) для экспорта итоговых результатов

турнира. Выберите файл expoerta в соответствии с количеством тур:

- 11 тур: *Swiss Master 11 Rounds 200 users + Rating.xlt*
- 12 тур: *Swiss Master 12 Rounds 200 users + Rating.xlt*
- 13 тур: *Swiss Master 13 Rounds 200 users + Rating.xlt*
- 1) Swiss Master шаблоны (.xlt формат) сохраняются в следующем месте:

*C:\Program Files (x86)\Swiss Master\Templates*

Рекомендуем хранить

подготовленный документ для турниров новуса в том же месте. Скопируйте (например 11 слоев и макс. 200 игроков) следующий документ *Swiss Master 11 Rounds 200 users + Rating.xlt*

![](_page_33_Picture_117.jpeg)

#### 2) Экспорт результатов:

![](_page_34_Picture_2.jpeg)

![](_page_34_Picture_3.jpeg)

#### 3) Экспорт результатов:

![](_page_34_Picture_148.jpeg)

- 4) В результате вы получите информацию об успешном экспорте данных. Подтвердите, нажав ОК:
- 5) Окончательные результаты находятся в файле

#### *Novuss competition table.xls*

![](_page_34_Picture_149.jpeg)

 $\times$  1

 $\mathbf{I}$ 

图 DEMO - Tournament results.xls

图 Novuss competition table.xls

UserForm1

![](_page_34_Picture_150.jpeg)

#### **Формулы, использованные в таблице:**

- **Points** = сумма очков, полученных в турнире;
- **Rounds** = сыгранные игры или тур;
- **IKop** = средний IK противников;
- **IKst** = IK участника на старте турнира;
- **R** (очки рейтинга) = 1 место = 30 чков; 2 место = 29 чков ... и так далее который умножается на коэффициент рейтинга

 $\mathbf{I}$ 

• **IK<sup>+</sup>** (Коэффициент ИК, полученный в туре)

$$
= P - \left(Pmax.\frac{IKst.-IKop.}{10} + 50\right)\% \times 10
$$

Если ( $\text{IK}_{\text{st}}$  -  $\text{IK}_{\text{op}}$ )> 150, то IK участника не увеличивается, но чтобы не уменьшать его, необходимо выиграть не менее 65% от возможной суммы очков (см. "**%"** в таблице).

• **IK**<sub>fin</sub> (IK участника по окончании турнира) =  $IKst + IK$ 

## <span id="page-36-0"></span>**5.2.11 Разрешить использование Excel с макросом**

 $\mathbf{I}$ 

Чтобы использовать документы Excel с макросом, вам необходимо выполнить следующие настройки.

![](_page_36_Picture_3.jpeg)